## **MS Excel - Statistics**

## **Example:**

Effects of 3 preparations (A, B, C) for increasing of Mg level in blood serum of dairy cows was tested in an experiment. 4 groups of animals were included into the experiment: Control, A, B and C group. Following values of Mg  $(in \, mmol. l^{-1})$  were measured:

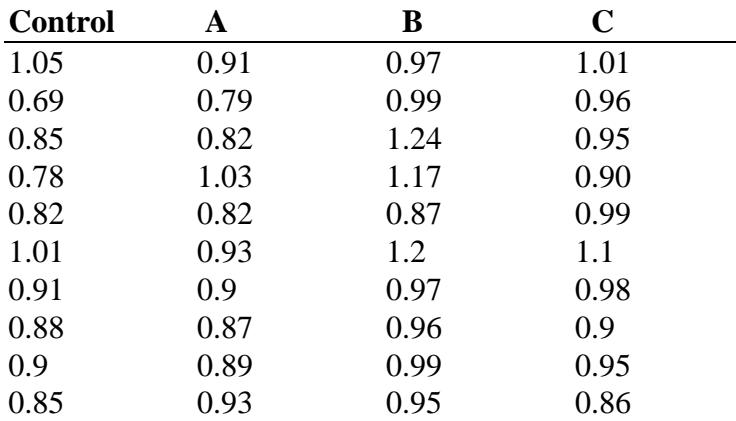

Calculate basic statistical parameters in each group and evaluate differences between effects of individual preparations A, B,C with respect to Control sample. Represent differences found in a graphical form.

## 1. Type data in the table:

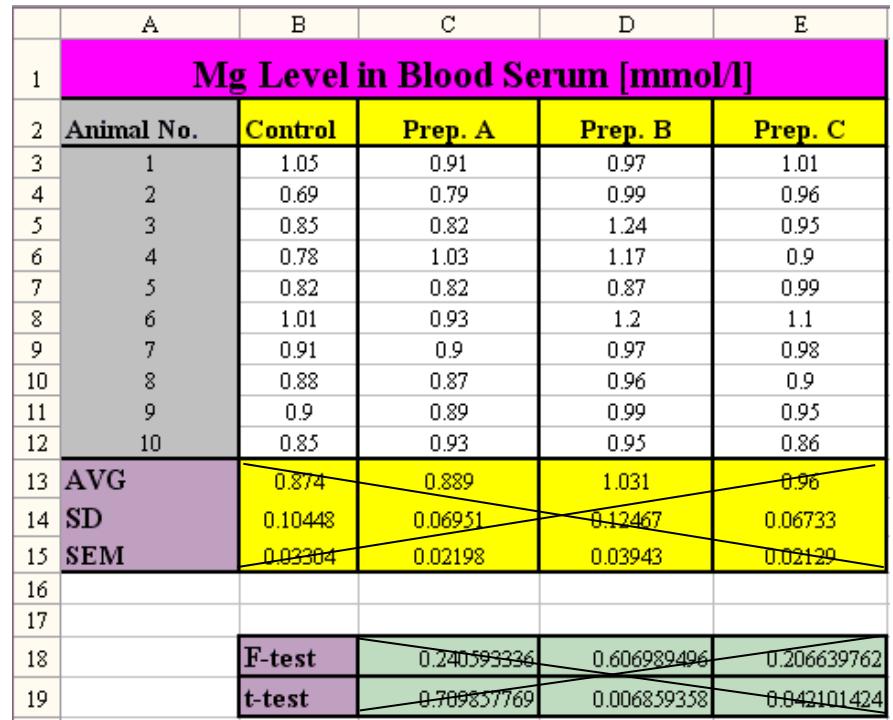

- 2. B13 cell: **Insert Function(***fx***) – Statistical – AVERAGE** (In Number1: mark B3:B12 cells) B14 cell: **Insert Function(***fx***) – Statistical – STDEV.S** (In Number1: mark B3:B12 cells)
- 3. Copy marked B13 and B14cells into columns C, D, E (draw in the right low corner of the cell to the right).
- 4. B15 cell: Create a formula for **SEM** (Standard error of mean =  $SD/\sqrt{n}$ ) Calculation formula in Excel: **=B14/SQRT(10)** (*SQRT – a function for a squareroot (of n=10) from Math. Trig. category)*
- 5. Copy the formula of B15cell into columns C, D, E .
- 6. *F-test comparing variances of the Control sample and PrepA. :*

C18 cell: **Insert Function (***fx***) – Statistical – F.TEST** (into Array1: mark B3:B12 cells, Array 2: mark C3:C12 cells)

**Result (p) indicates a probability of**  $\alpha$  **error in F-test calculation:** 

If **p** > 0.05  $\Rightarrow$  Insignificant difference between variances (H<sub>0</sub>:  $\sigma_1^2 = \sigma_2^2$  is true)

If  $p < 0.05 \Rightarrow$  Significant difference between variances (i.e.  $\sigma_1^2 \neq \sigma_2^2$ )

*(similarly also for Prep.B and Prep.C: Array1 is allways Control, Array2 is appropriate Prep.)*

7. *T-test comparing means of the Control sample and PrepA. :*

C19 cell: **Insert Function(***fx***) - Statistical – TTEST:** Array1: mark B3:B12 cells, Array2: mark C3:C12 cells,

in **Tails**: fill no.2 (i.e., Two-tailed" t-test), is more exact than , One-tailed")

in **Type**: fill no.2 (i.e., Two-sample **equal** variance" – *according to the preceeding F-test result, there is an <u>insignificant</u> difference between variances for Prep.A and Control, i.e. variances are <i>equal*).

**Result (p) indicates a probability of**  $\alpha$  **error in T-test calculation:** 

If  $p > 0.05 \Rightarrow$  Insignificant difference between means (H<sub>0</sub>:  $\mu_1 = \mu_2$  is true)

If  $p < 0.05 \Rightarrow$  Significant difference between means ( $\mu_1 \neq \mu_2$ ) at the level of 5% error)

If  $p < 0.01 \Rightarrow$  **Highly significant** difference between means ( $\mu_1 \neq \mu_2$ : at the level of 1% error)

*(similarly also for Prep.B and Prep.C: Array1 is allways Control, Array2 is appropriate Prep., in Tails is allways no.2)*

*But beware of Type! In other cases, it may be different:* 

 *- In the case of a significant F-test result (i.e. different variances are proved), we fill no.3 (i.e. "Twosample unequal variances").*

*<i>-* In the case of a paired experiment (comparing 2 measurements in 1 group of animals), we fill **no.1** *(i.e. "Paired"; F-test is not necessary in this case.)*

8. **Chart:** mark cells B2:E2 (sample heads), then B13:E13 (AVGs) – with pushed Ctrl (for multiple block); in menu **Insert**: **Column** chart **– 2D Column.** 

Change color and texture of columns (after marking separate columns): menu **Format** – **Shape Fill**. Through  $\pm$  in the corner of the marked chart: add **Chart Title, Axis Titles** (retype appropriate text) and **Error Bars** (in submenu choose: **More Options-Custom-Specify Value**: in the following dialog window, mark B15:E15 cells with calculated SEMs for **Positive Error Value** and the same cells (B15:E15) for **Negative Error Value**). Columns will then have different sizes of error bars displaying different variability of data in samples.

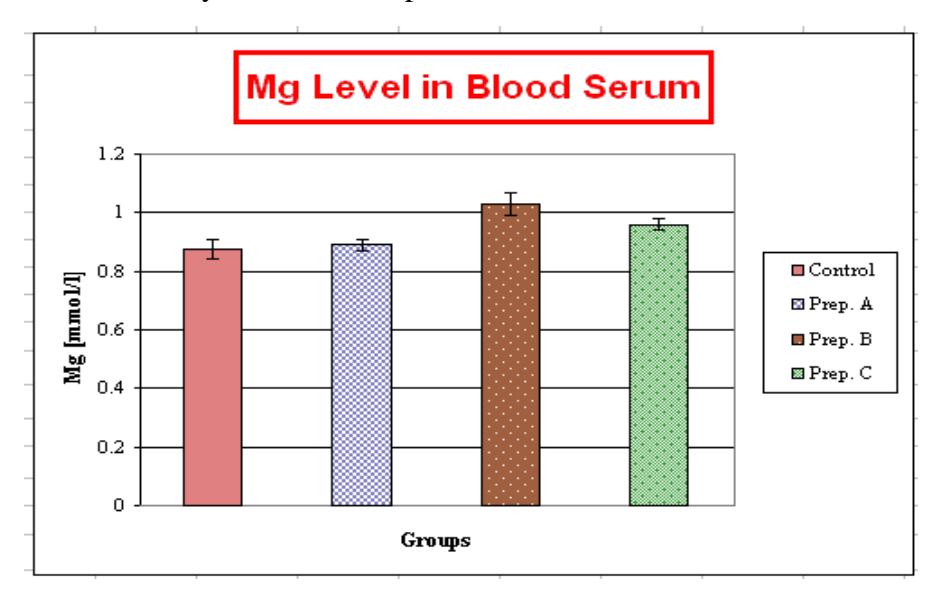